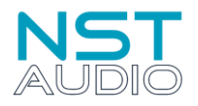

## **It is possible to control NST Audio devices with the D-Net software over a standard WiFi link:**

WiFi enabled routers are inexpensive, but do choose one with enough ports, as each NST Audio device you wish to connect to, will require its own port.

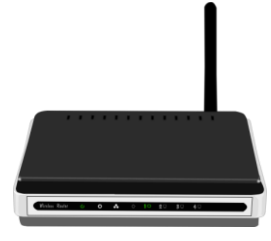

**Setup:**

Connect an NST Audio device, to a WiFi capable router, using a standard CAT5 (or similar) cable.

Make sure WiFi or WLAN is enabled on your computer, and search for available wireless networks – your WiFi router's name (also known as an SSID) will appear somewhere in the list of discovered networks.

Note: If you require access to your router's settings, there is usually a label on the device stating an IP address (E.G. 192.168.0.1) and password. Enter this IP address into your computer's web browser address bar to gain access.

Connect to the appropriate network (and enter your router's password, if required) and wait for your computer to confirm that it has made a connection.

Open D-Net and click on the Online button – D-Net will then search for all connected devices and display them.

Note: Give D-Net ample time to locate all connected units. Depending on IP allocation etc, in rare cases, it can take up to a minute for some connected devices to appear.

## **Trouble Shooting:**

- Check that the computer is connected to the correct wireless network, which the units are connected to.

- Check your password matches what is set on the router (if applicable).
- Check that IGMP Snooping is disabled, from within your router's settings.
- Check that any Passthru features are enabled, from within your router's settings.

- Give D-Net ample time to locate all connected units. Depending on IP allocation etc, in rare cases, it can take up to a minute for some connected devices to appear.

- Check the network lights on the units. The Link light should be on steady and the Activity light should be flashing...
- Check all units are physically connected to the wireless router with suitable CAT5 (or above) cables.
- Check all units are powered on.
- Check for faulty network cables / try replacing cables to units that are not responding.
- Check the port settings for any management if using a managed switch.
- Check the latest version of D-Net is installed. (Under the Help menu, select Check for Updates...).
- Check the units contain the latest firmware. (If an update is available, a yellow mark will appear on devices in D-Net).

## **FAQs (Frequently Asked Questions):**

## *Can another computer, running D-Net, be used at the same time?*

This is possible, but not recommended; as any changes made using one computer will not be reflected on the other until the software is taken offline and then put back online, to retrieve any changes.